有線**LAN**で接続し、ソフトウェアをインストールする

2台目以降のパソコンを追加接続する場合も同様の手順で設定してください。

本書の説明には MFC-J877N のイラストを使用しています。

## ■ **LAN**ケーブルを接続する

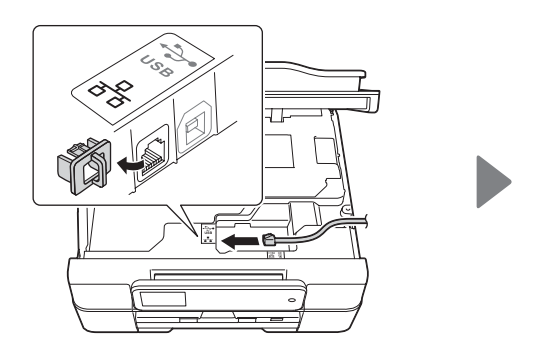

## ■ ドライバーとソフトウェアをインストールする

「管理者権限 (Administrator)」でログインして ください。

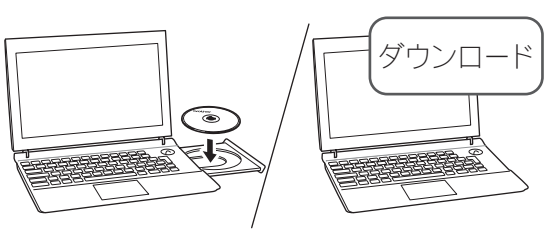

CD-ROM を CD-ROMドライブにセット します。CD-ROMドライブが無い場合は、 以下のサイトからドライバーとソフトウェア をダウンロードしてください。

Windows<sup>®</sup>の場合: <http://support.brother.co.jp/j/d/b5d2/>

Macintoshの場合: <http://support.brother.co.jp/j/d/b5d3/>

画面の指示に従ってインストールを進めます。

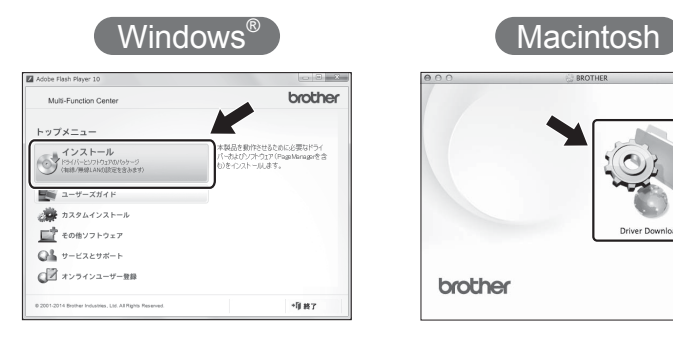

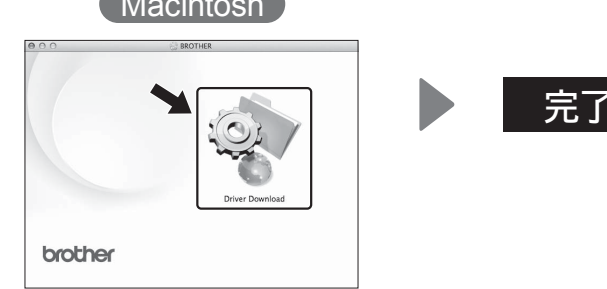

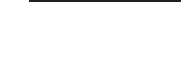

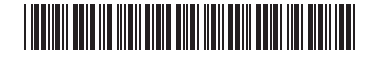

LEU461001 JPN Printed in China Version 0

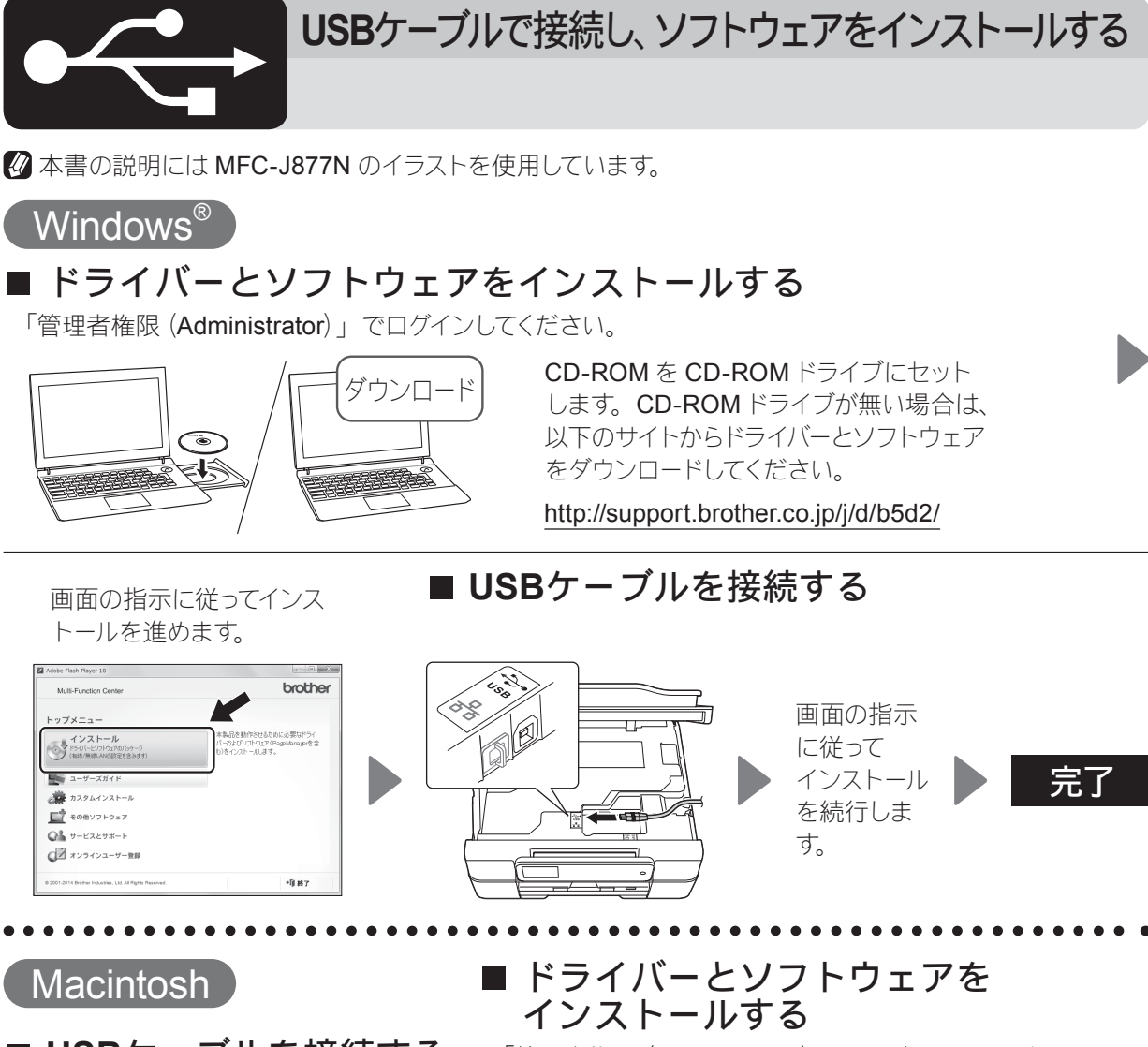

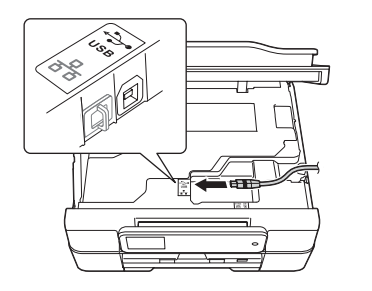

インターネットへの接続が 必要です。 画面の指示に従ってインス トールを進めます。

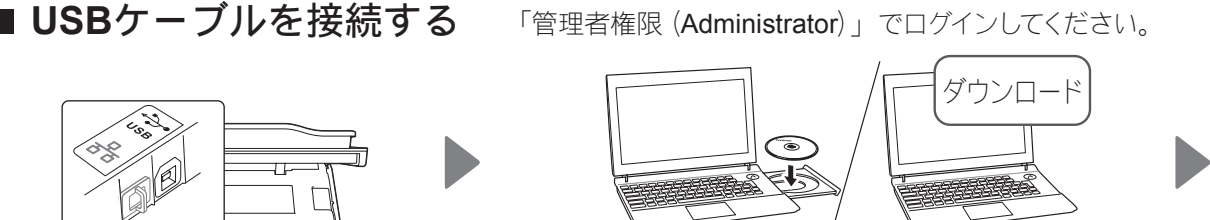

CD-ROM を CD-ROMドライブにセットします。CD-ROM ドライブが無い場合は、以下のサイトからドライバーとソフ トウェアをダウンロードしてください。

<http://support.brother.co.jp/j/d/b5d3/>

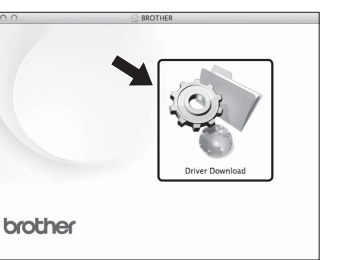

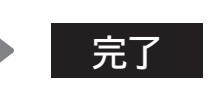

LEU461001